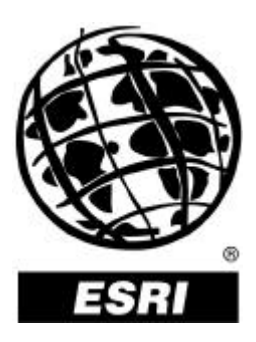

# **Security and ArcIMS**

*An ESRI White Paper* **•** *January 2001*

Copyright © 2001 Environmental Systems Research Institute, Inc. All rights reserved. Printed in the United States of America.

The information contained in this document is the exclusive property of Environmental Systems Research Institute, Inc. This work is protected under United States copyright law and other international copyright treaties and conventions. No part of this work may be reproduced or transmitted in any form or by any means, electronic or mechanical, including photocopying and recording, or by any information storage or retrieval system, except as expressly permitted in writing by Environmental Systems Research Institute, Inc. All requests should be sent to Attention: Contracts Manager, Environmental Systems Research Institute, Inc., 380 New York Street, Redlands, CA 92373-8100, USA.

The information contained in this document is subject to change without notice.

#### **U.S. GOVERNMENT RESTRICTED/LIMITED RIGHTS**

Any software, documentation, and/or data delivered hereunder is subject to the terms of the License Agreement. In no event shall the U.S. Government acquire greater than RESTRICTED/LIMITED RIGHTS. At a minimum, use, duplication, or disclosure by the U.S. Government is subject to restrictions as set forth in FAR §52.227-14 Alternates I, II, and III (JUN 1987); FAR §52.227-19 (JUN 1987) and/or FAR §12.211/12.212 (Commercial Technical Data/Computer Software); and DFARS §252.227-7015 (NOV 1995) (Technical Data) and/or DFARS §227.7202 (Computer Software), as applicable. Contractor/Manufacturer is Environmental Systems Research Institute, Inc., 380 New York Street, Redlands, CA 92373-8100, USA.

ESRI, ARC/INFO, ArcCAD, ArcView, *Business*MAP, MapObjects, PC ARC/INFO, SDE, and the ESRI globe logo are trademarks of Environmental Systems Research Institute, Inc., registered in the United States and certain other countries; registration is pending in the European Community. 3D Analyst, ADF, ARC COGO, the ARC COGO logo, ARC GRID, the ARC GRID logo, the ARC/INFO logo, AML, ARC NETWORK, the ARC NETWORK logo, *ArcNews,* ARC TIN, the ARC TIN logo, ArcInfo, the ArcInfo logo, ArcInfo LIBRARIAN, ArcInfo—Professional GIS, ArcInfo—The World's GIS, ArcAtlas, the ArcAtlas logo, the ArcCAD logo, the ArcCAD WorkBench logo, ArcCatalog, the ArcData logo, the ArcData Online logo, ArcDoc, ARCEDIT, the ARCEDIT logo, ArcEurope, the ArcEurope logo, ArcEditor, ArcExplorer, the ArcExplorer logo, ArcExpress, the ArcExpress logo, ArcFM, the ArcFM logo, the ArcFM Viewer logo, ArcGIS, ArcIMS, the ArcIMS logo, ArcLogistics, the ArcLogistics Route logo, ArcMap, ArcObjects, ArcPad, the ArcPad logo, ARCPLOT, the ARCPLOT logo, ArcPress, the ArcPress logo, the ArcPress for ArcView logo, ArcScan, the ArcScan logo, ArcScene, the ArcScene logo, ArcSchool, ArcSDE, the ArcSDE logo, the ArcSDE CAD Client logo, ArcSdl, ArcStorm, the ArcStorm logo, ArcSurvey, ArcToolbox, ArcTools, the ArcTools logo, ArcUSA, the ArcUSA logo, *ArcUser,* the ArcView GIS logo, the ArcView 3D Analyst logo, the ArcView Business Analyst logo, the ArcView Data Publisher logo, the ArcView Image Analysis logo, the ArcView Internet Map Server logo, the ArcView Network Analyst logo, the ArcView Spatial Analyst logo, the ArcView StreetMap logo, the ArcView StreetMap 2000 logo, the ArcView Tracking Analyst logo, ArcVoyager, ArcWorld, the ArcWorld logo, Atlas GIS, the Atlas GIS logo, AtlasWare, Avenue, the Avenue logo, the *Business*MAP logo, DAK, the DAK logo, DATABASE INTEGRATOR, DBI Kit, the Digital Chart of the World logo, the ESRI Data logo, the ESRI Press logo, ESRI—Team GIS, ESRI—The GIS People, FormEdit, Geographic Design System, Geography Matters, GIS by ESRI, GIS Day, the GIS Day logo, GIS for Everyone, GISData Server, *Insite*MAP, MapBeans, MapCafé, the MapCafé logo, the MapObjects logo, the MapObjects Internet Map Server logo, ModelBuilder, MOLE, the MOLE logo, NetEngine, the NetEngine logo, the PC ARC/INFO logo, PC ARCEDIT, PC ARCPLOT, PC ARCSHELL, PC DATA CONVERSION, PC NETWORK, PC OVERLAY, PC STARTER KIT, PC TABLES, the Production Line Tool Set logo, *Route*MAP, the *Route*MAP logo, the *Route*MAP IMS logo, Spatial Database Engine, the SDE logo, SML, StreetEditor, StreetMap, TABLES, The World's Leading Desktop GIS, *Water Writes,* and Your Personal Geographic Information System are trademarks; and ArcData, ArcOpen, ArcQuest, *ArcWatch,* ArcWeb, Rent-a-Tech, Geography Network, the Geography Network logo, www.geographynetwork.com, @esri.com, and www.esri.com are service marks of Environmental Systems Research Institute, Inc.

The names of other companies and products herein are trademarks or registered trademarks of their respective trademark owners.

#### J-8593

# **Security and ArcIMS**

## **An ESRI White Paper**

## **Contents Page**

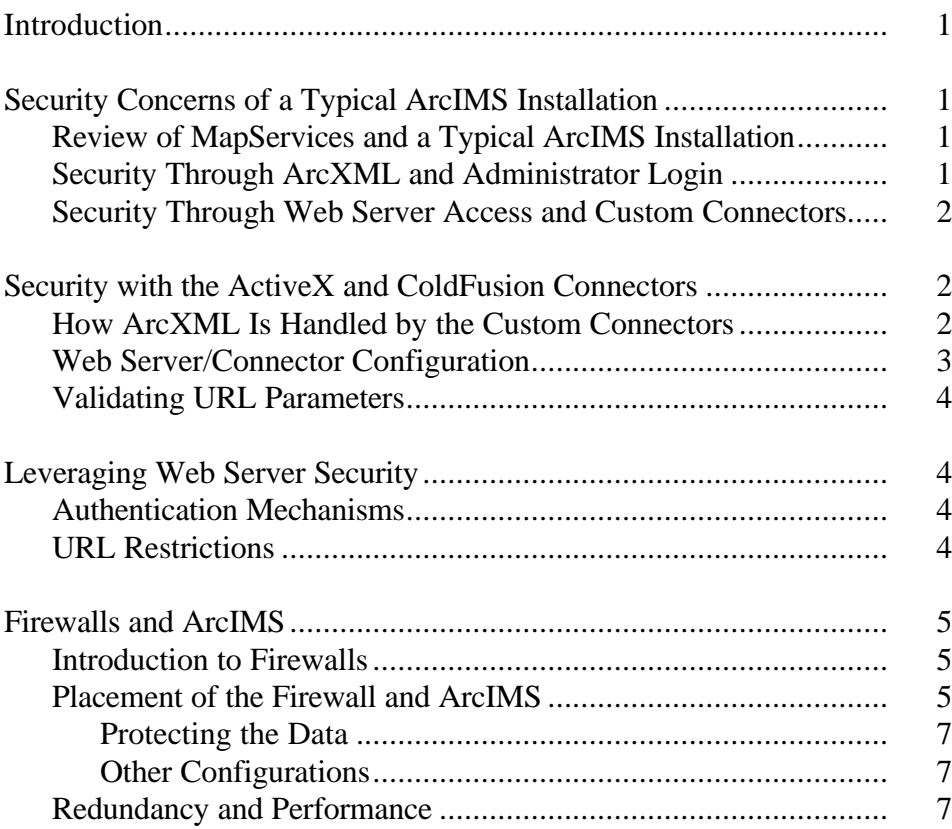

# **Security and ArcIMS**

**Introduction** Security is an important topic to consider when setting up Internet Web sites. Because of the inherent lack of security on the Internet, Web and system administrators must stay current with the latest security updates. Making a Web site 100 percent secure is a nearly impossible task, but taking some basic steps can eliminate most security holes. The purpose of this document is to identify and detail areas of security as they relate to ArcIMS™.

> ArcIMS 3 provides a set of security features that allow you to build a secure Web site. ArcIMS can also be integrated with other popular authentication/security mechanisms.

This document covers the following topics about security and ArcIMS:

- $\blacksquare$ Security concerns of a typical ArcIMS installation
- $\blacksquare$ Security with the ActiveX and ColdFusion Connectors
- Leveraging Web server security
- Firewalls and ArcIMS

These topics will present the ArcIMS architecture as it relates to security and what levels of protection a Web site can provide.

### **Security Concerns of a Typical ArcIMS Installation**

Review of MapServices and a Typical ArcIMS Installation To understand the security concerns of ArcIMS, you should be familiar with the basics of publishing data in ArcIMS. To publish data through ArcIMS, you first author a Map configuration file (.axl). This file contains information about data sources and layer rendering. You then use the administration tools, either in ArcIMS Administrator or ArcIMS Manager, to publish the Map configuration file as a MapService. End users can view this MapService in a Web site you create in ArcIMS Designer or in ArcExplorer™ 3. If you want more information on this process, see *Using ArcIMS.*

In a typical ArcIMS installation, the ArcIMS Servlet Connector is installed. The purpose of the connector is to take requests coming into the Web server and pass them on to the Application Server. The Application Server then passes the request along to the ArcIMS Spatial Server. The ArcIMS Servlet Connector is a Java servlet.

Security Through ArcXML and Administrator Login

Through the ArcIMS Servlet Connector, you can send any valid ArcXML requests to the ArcIMS Spatial Server. The ArcIMS Servlet Connector does not check to see if the requests are unauthorized, but the requests can only use valid ArcXML functionality.

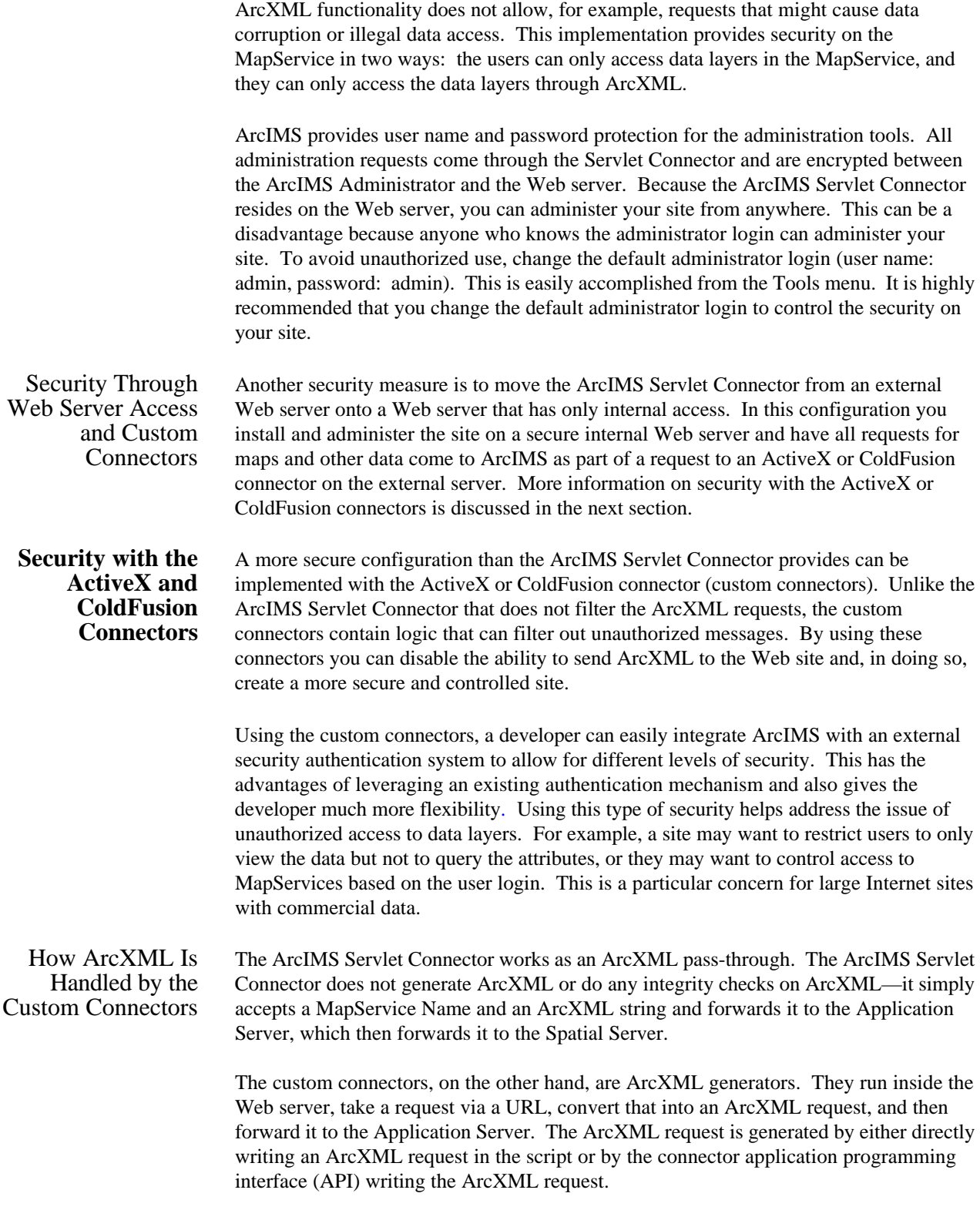

J-8593

In between the parsing of the URL and the ArcXML generation, a developer can perform security checks using ColdFusion or Active Server Page (ASP) security methods. For example, your ColdFusion script or ASP could connect to a Lightweight Directory Access Protocol (LDAP) server or database and look up user access rights to a particular MapService or layer. It could then respond with a message or display only the layer the user is authorized to see. An outline of this process using a ColdFusion script is shown below. (Note: The following example does not use the ColdFusion connector.)

1. The client calls a ColdFusion script (drawMap.cfm) with x and y parameters for the map extent:

http://host/drawMap.cfm?minx=-180.0&miny=-90.0&maxx=180.0&maxy=90.0

2. ColdFusion parses the parameters from the URL.

<CFIF #ParameterExists(URL.minx)#><CFSET cminx = "#URL.minx#"></CFIF> <CFIF #ParameterExists(URL.minx)#><CFSET cminy = "#URL.miny#"></CFIF> <CFIF #ParameterExists(URL.maxx)#><CFSET cmaxx = "#URL.maxx#"></CFIF> <CFIF #ParameterExists(URL.maxy)#><CFSET cmaxy = "#URL.maxy#"></CFIF>

- 3. Here you can insert your security script to check access rights to MapServices or layers and respond appropriately.
- 4. If the access is valid, then the appropriate ArcXML request is generated.

```
\leqCFSET AXLInput =
       '<?xml version="1.0"?><ARCXML
version="1.0.1"><REQUEST><GET_IMAGE><PROPERTIES>' &
       '<ENVELOPE minx="' & #cminx# & "' miny="' & #cminy# & "' maxx="' &
#cmaxx# & 
       '" maxy="' & #cmaxy# & '" />' &
'<IMAGESIZE height="400" width="500" />' &
'</PROPERTIES></GET_IMAGE></REQUEST></ARCXML>'>
```
5. Finally, the ArcXML request is sent to ArcIMS.

<CFX\_ESRIMAP ACTION="REQUEST" SERVICENAME=#mapServiceName# SERVERNAME=#serverName# SERVERPORT=#serverPort# CUSTOMSERVICE="" AXLTEXT="#AXLInput#" GENERATEHTML="false"

Web Server/Connector Configuration

To implement security in this way, the ArcIMS Servlet Connector should be located on a Web server instance that does not have external access. For example, you could be running two Web server instances on the same machine—one containing the ColdFusion or ASP connector and security scripts with external access and one containing the

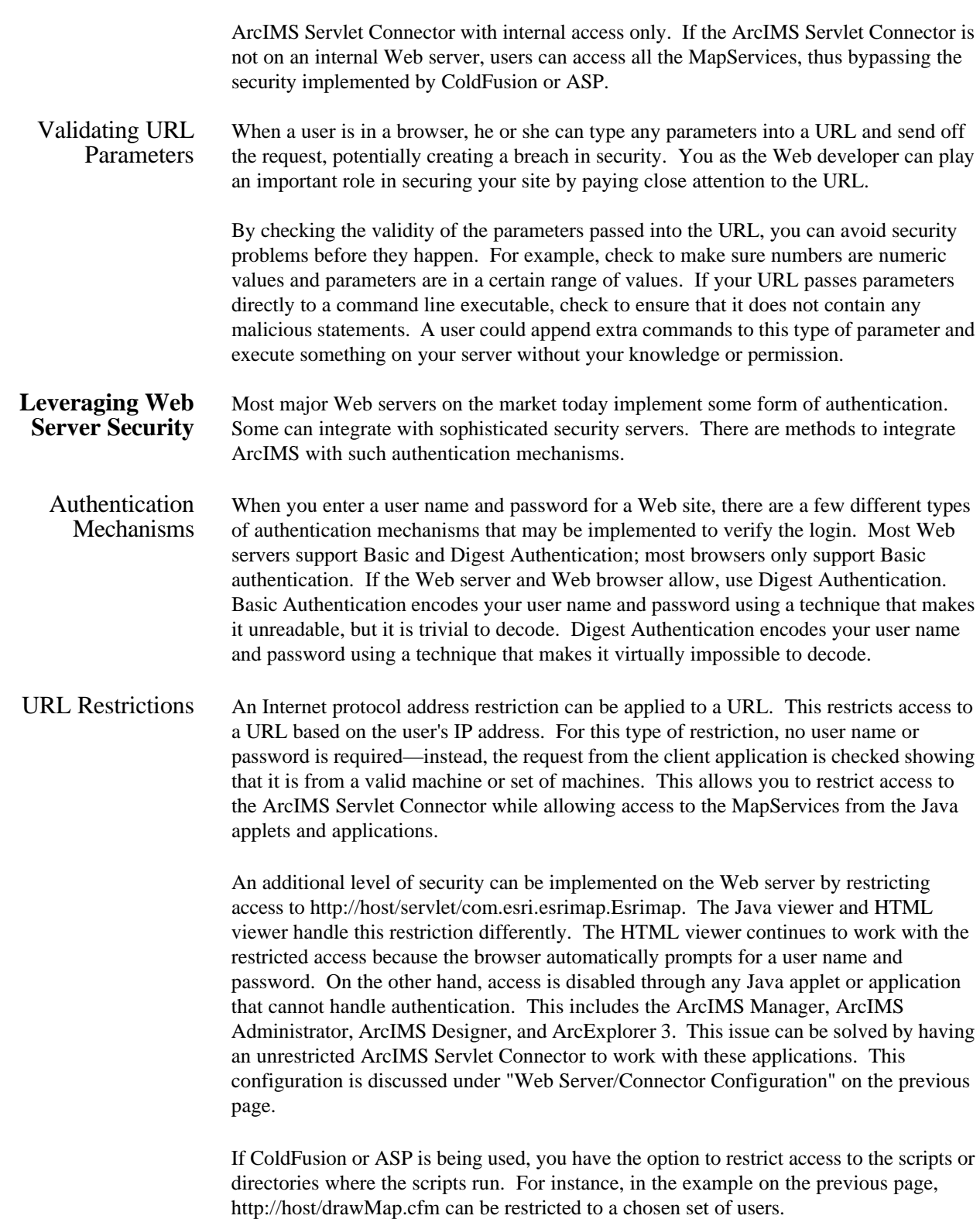

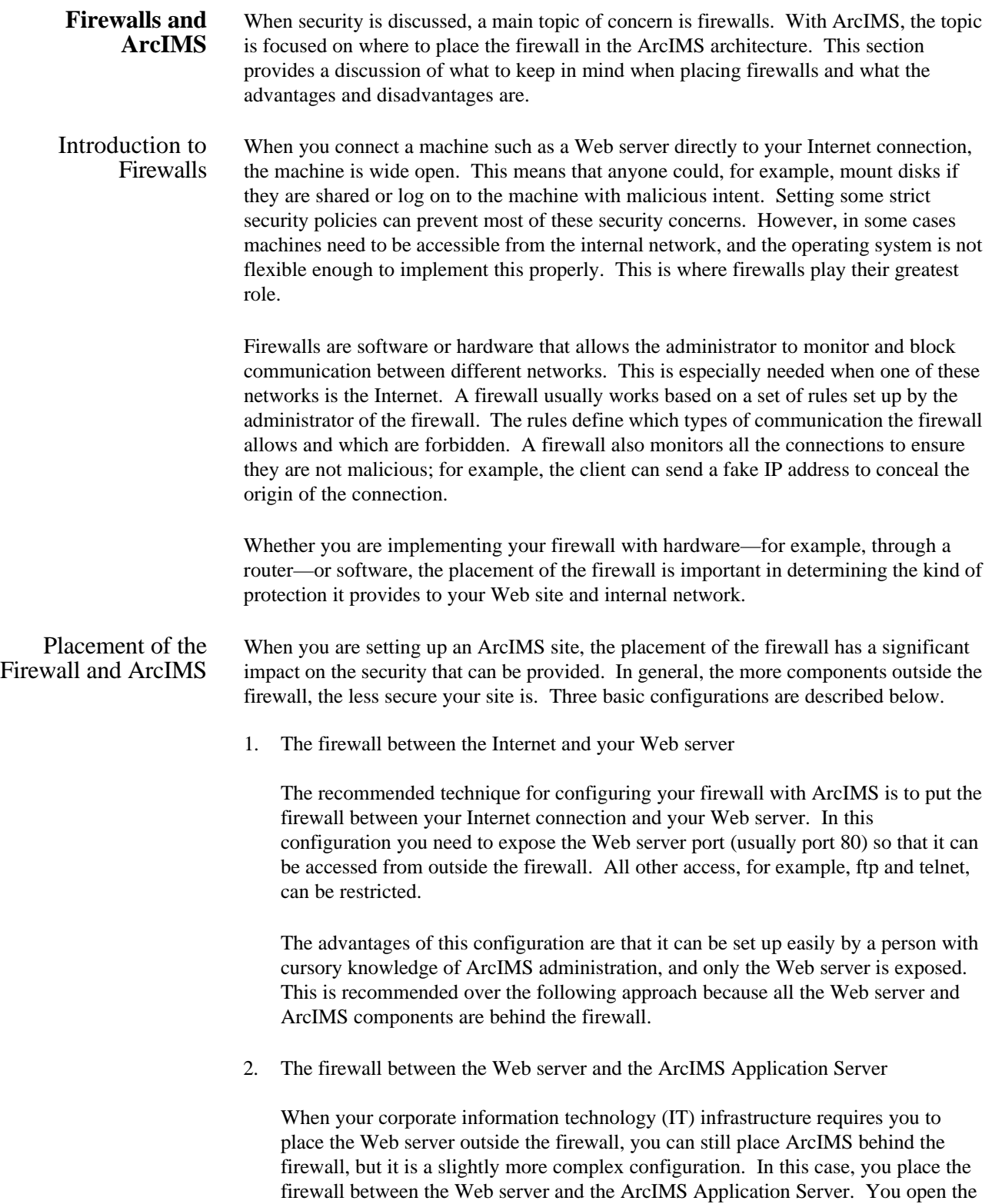

Application Server's communication port (usually port 5300) through the firewall so your Web server can communicate with ArcIMS. This allows access to the ArcIMS Application Server directly from the Internet and is a potential security risk. However, you can use the firewall to ensure that all access to the ArcIMS Application Server comes from the Web server.

When you publish Image MapServices, another level of complexity is added to the configuration. The ImageServer places images into a directory that the Web server can access to transfer them to the client. This is typically the /output directory and contains the GIF, JPG, or PNG files requested by Image MapServices.

For this configuration, the firewall needs to allow mapped drives, and the /output directory must be shared by both the Web server and ArcIMS (all machines running ArcIMS Spatial Server). There are two ways to set up the shared drive: (1) you could mount a drive on the Web server from a shared drive on the ArcIMS machine, or (2) you could mount a drive on the ArcIMS machine from the shared drive on the Web server. The first is usually a security concern since you are exposing an internal machine (the ArcIMS machine) outside the firewall. This allows, for example, external users to access files from an internal machine. The second configuration is recommended since your Web server machine is already exposed outside the firewall and having the shared drive does not create any additional security risks.

#### 3. The "Demilitarized Zone"

In most cases, the firewall is there to protect your company's internal network from unauthorized access from the Internet. Allowing any sort of access from the Internet weakens the firewall and could allow outside entities to break into your network. In order to prevent this, many companies set up a Demilitarized Zone (DMZ).

The DMZ is a network entirely separate from the main internal network. The machines in the DMZ can be accessed from the outside but do not have any access to the machines on the internal network. If someone breaks into one of these machines, they can only get to other machines on the DMZ, not to the main internal network.

In an ideal world, the DMZ would have no physical connection to the internal network, and the administrators and developers would work on a dedicated machine in the DMZ to perform data and file management tasks. A more typical configuration is to place a second firewall between the DMZ and the internal network. No access from the DMZ to the internal network is allowed, but access from the internal network to the DMZ is allowed. In this way people can administer the DMZ from the internal network. The firewall that protects the DMZ from the Internet can be the same one that protects the internal network from the DMZ—it is just a matter of setting up enough network cards and rules for the firewall.

The advantage of this configuration is that it provides a buffer between external and internal systems, thus providing more security.

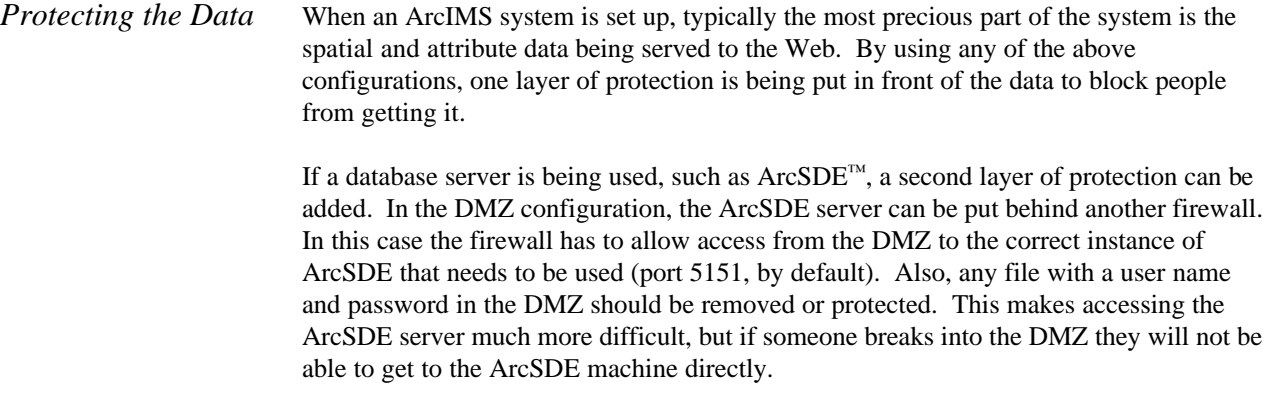

### *Other Configurations* Many additional configurations are possible with ArcIMS. The examples described above are the most popular and least costly. Several layers of firewalls can be added for security, and several layers of network can also be added. In all cases it is a trade-off between security and complexity—as the network, and management of it, becomes more complex, your system becomes more secure.

#### Redundancy and Performance When considering the implications of configuring ArcIMS with firewalls, redundancy and performance are two topics of interest.

ArcIMS was designed and built to be fault-tolerant and redundant so that if part of the system goes down, the rest of the system can still function. However, using a firewall as the gateway to your system introduces a single point of failure. Firewalls are generally reliable but, if for any reason the firewall goes down, your entire site can potentially be down for an extended period of time. This is a concern if high availability of your site is required. Most firewalls come with a fail-over mechanism that takes over if the main firewall fails.

Every layer of firewall that is added to the system has a negative impact on the performance of the system. For a simple firewall that does not enforce many rules, the bandwidth can go as high as 80 megabits per second (Mbps). When you implement more rules on the firewall, the speed of the connection decreases. In order to avoid having your firewall create a performance bottleneck, the main thing to consider is the bandwidth of the connections coming into and going out of the firewall. For example, if you have a 100 Mbps connection into and out of the firewall, you want to make sure the firewall maintains a bandwidth that is close to that. If your connection into the firewall is 100 Mbps and the connection out of the firewall is only a T1 line (1.5 Mbps), then the firewall will not be an issue because it can maintain the outgoing bandwidth while enforcing many rules.

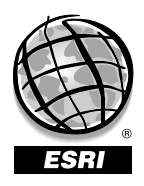

For more than 30 years ESRI has been helping people manage and analyze geographic information. ESRI offers a framework for implementing GIS in any organization with a seamless link from personal GIS on the desktop to enterprisewide GIS client/server and data management systems. ESRI® GIS solutions are flexible and can be customized to meet the needs of our users. ESRI is a full-service GIS company, ready to help you begin, grow, and build success with GIS.

## **Corporate**

### ESRI 380 New York Street Redlands, California 92373-8100, USA Telephone: 909-793-2853 Fax: 909-793-5953

For more information on ESRI call

### **1-800-447-9778**

(1-800-GIS-XPRT)

Send e-mail inquiries to

**info@esri.com**

Visit ESRI's Web site at **www.esri.com**

Outside the United States, contact your local ESRI distributor. For the number of your distributor, call ESRI at 909-793-2853, ext. 1-1235, or visit our Web site at **www.esri.com/international**

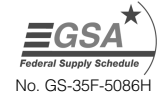

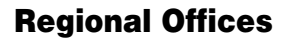

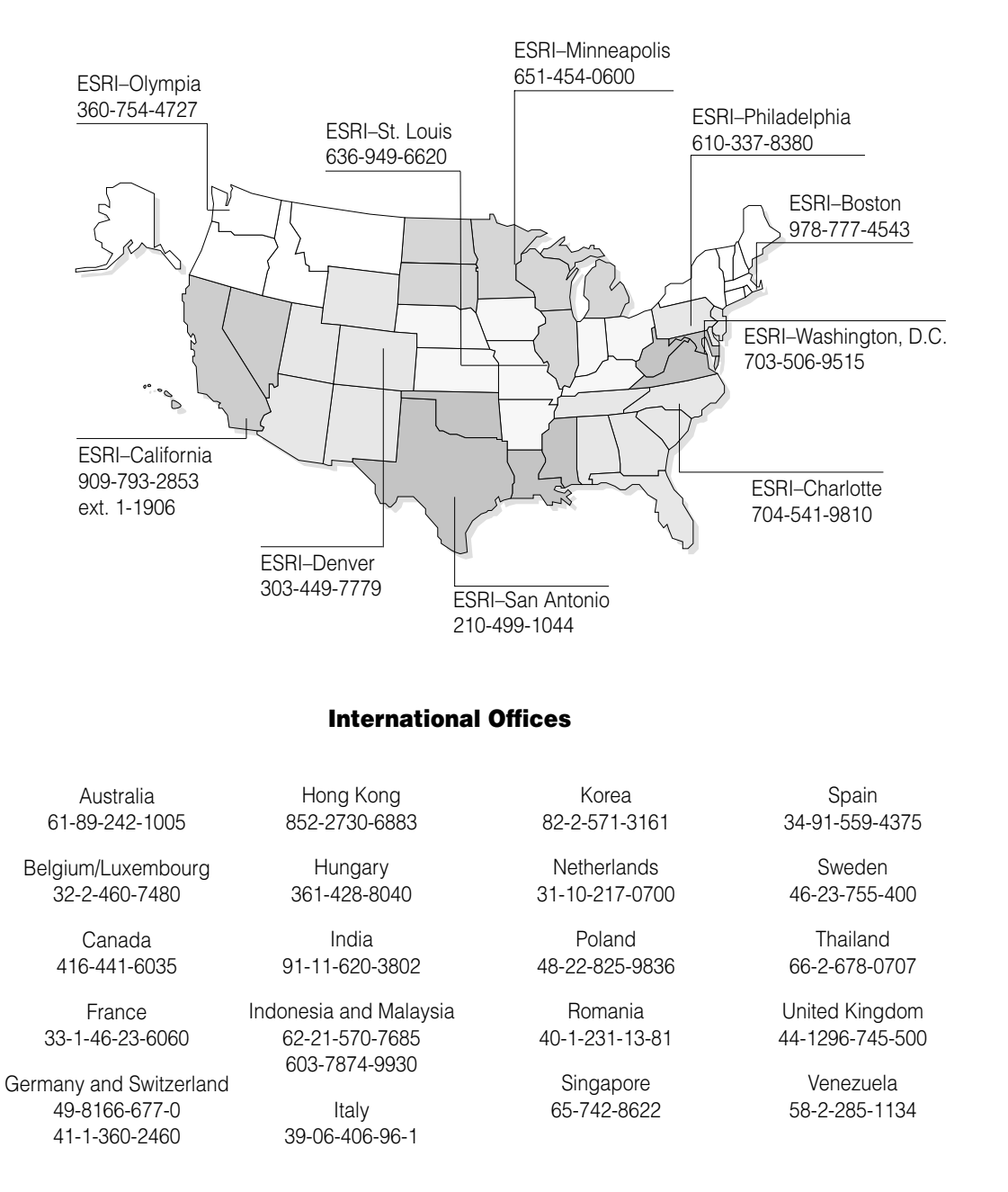